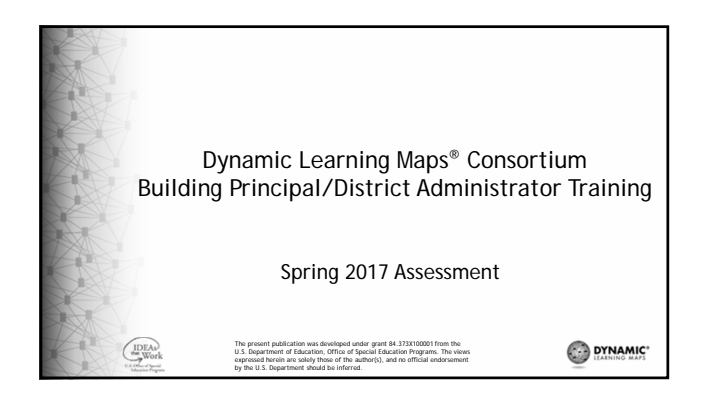

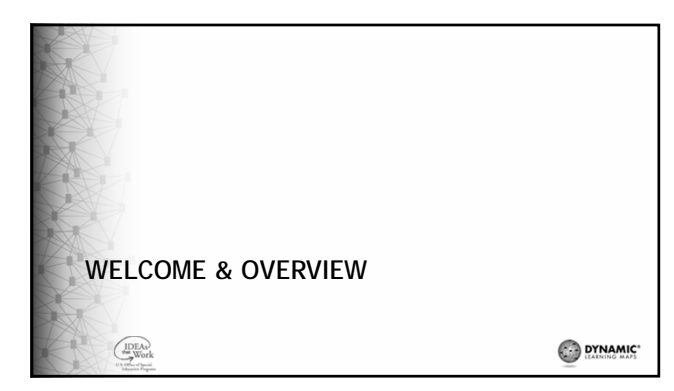

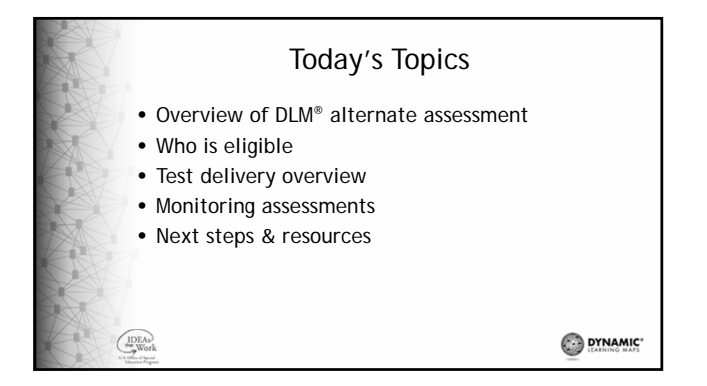

1

# About DLM Alternate Assessment

- Alternate assessments for students with the most significant cognitive disabilities
- Grades 3-8 and high school

 $\bigcup_{\text{we work}}$ 

• English language arts, math, and in some states, science

DYNAMIC'

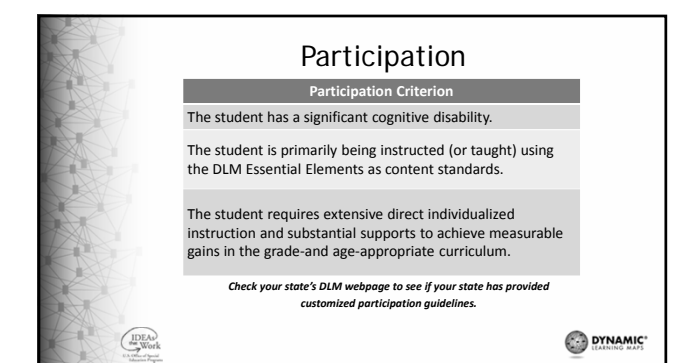

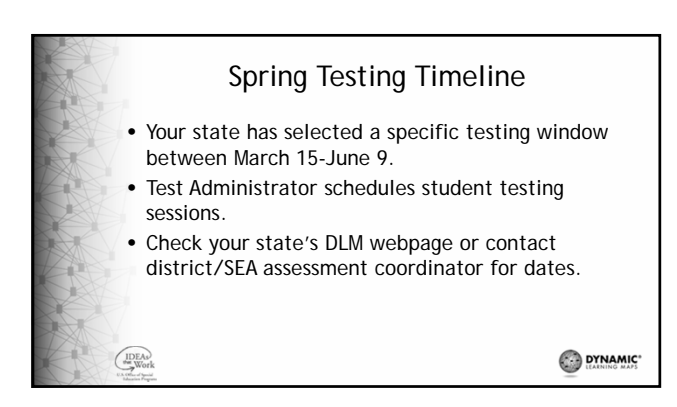

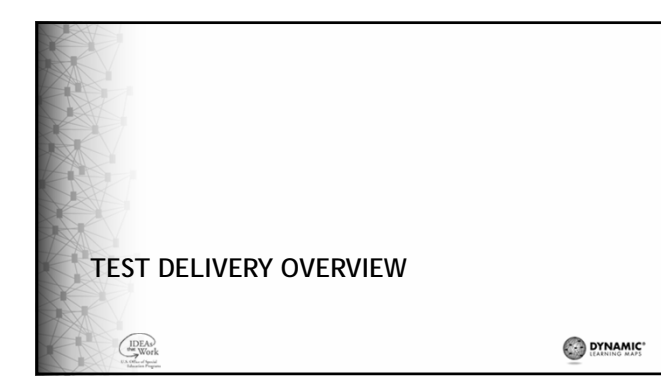

#### Assessment Design

- Each student completes a unique combination of testlets across multiple Essential Elements.
- The system uses information from the First Contact survey to determine which testlets to deliver.
	- If the student participated in instructionally embedded assessments, the system will use information from the First Contact survey and the teacher's entry of information into the Instructional Tool Interface (ITI) to determine which testlets to deliver.

 $\binom{IDEA}{Wor}$ 

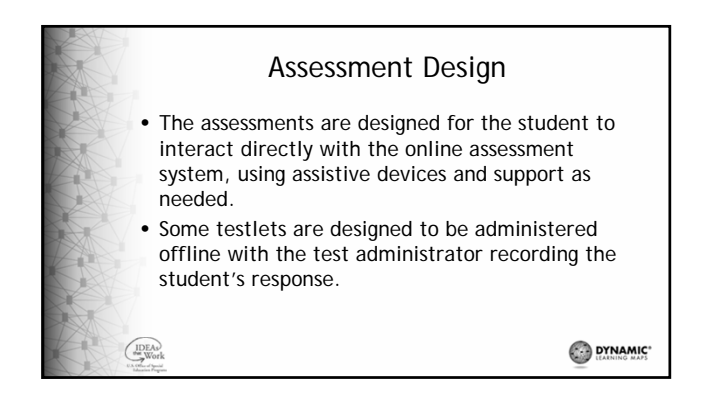

#### Assessment Design

The DLM system is designed to map a student's learning throughout the year. There are two testing phases.

• **Instructionally Embedded** assessment

 $\left(\begin{array}{c}\n\text{IDEAs} \\
\text{we work}\n\end{array}\right)$ 

- Students assessed at least once on each Essential Element chosen by teacher
- Results factor into overall performance levels used for accountability purposes

DYNAMIC'

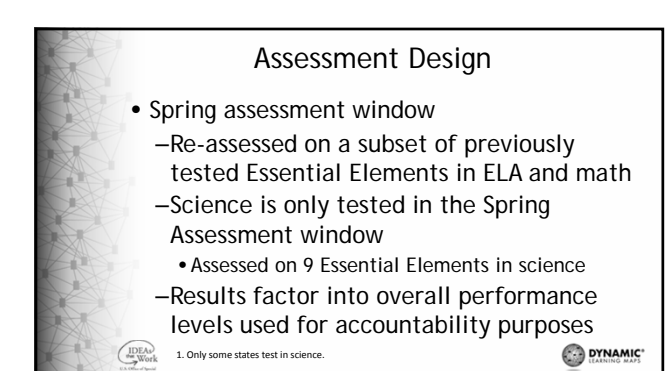

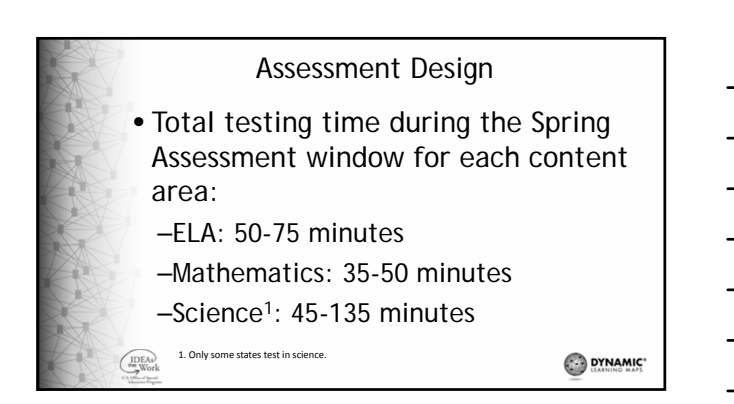

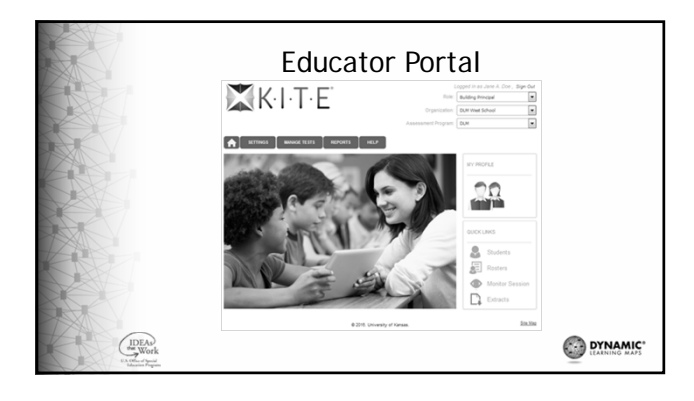

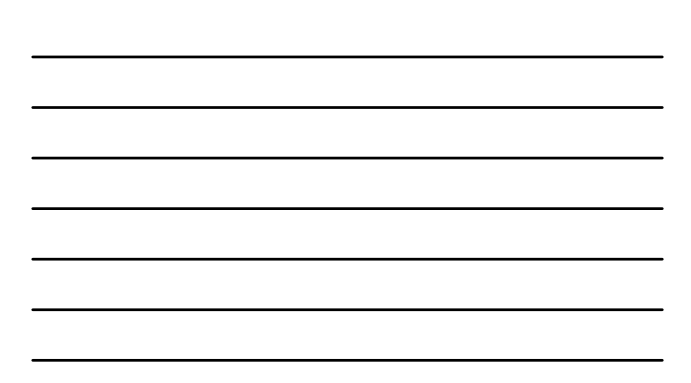

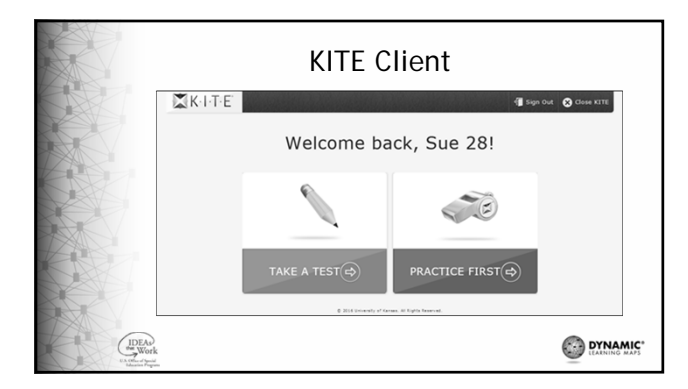

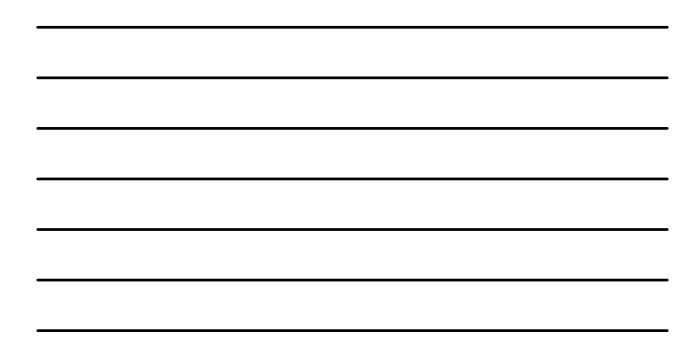

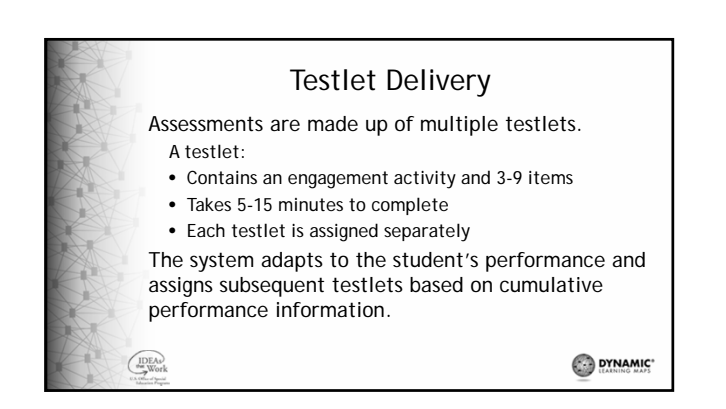

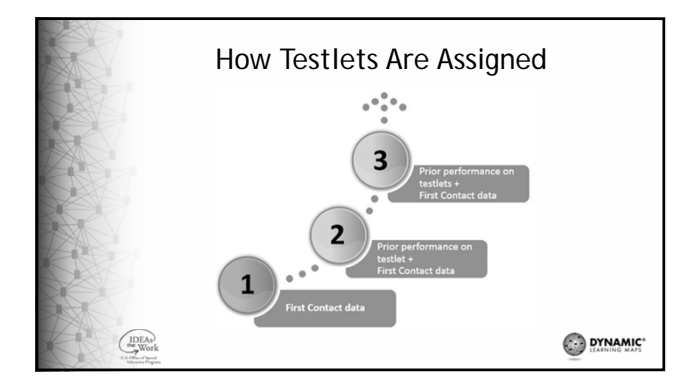

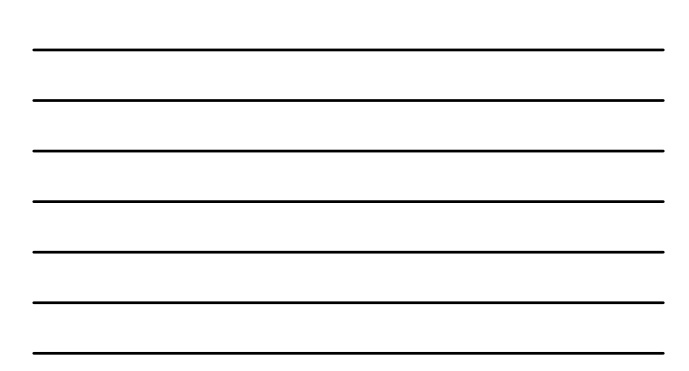

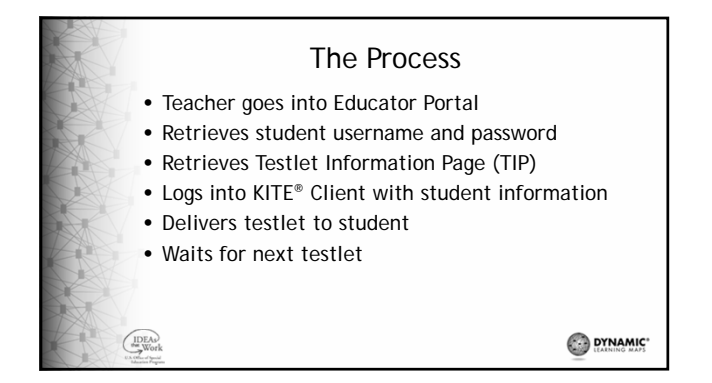

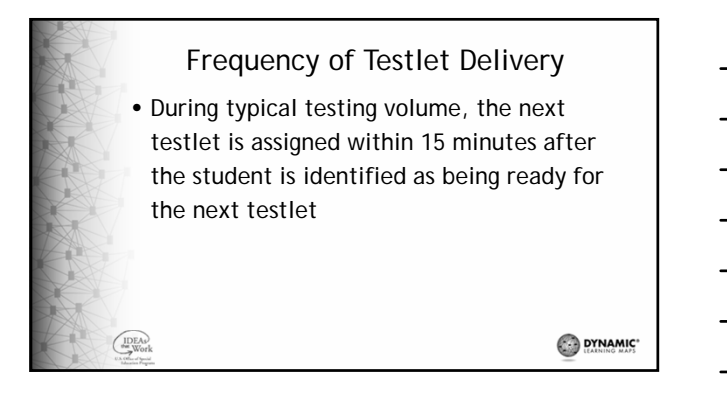

6

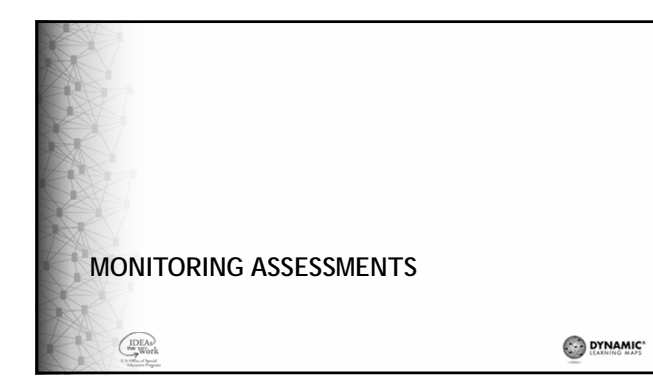

## Monitoring Overview

Test Administration Monitoring information is available via extract in Educator Portal

- How to access the extract
- How to read the extract

 $\bigcup_{\infty}$ Work

Find detailed information in the EDUCATOR PORTAL USER GUIDE

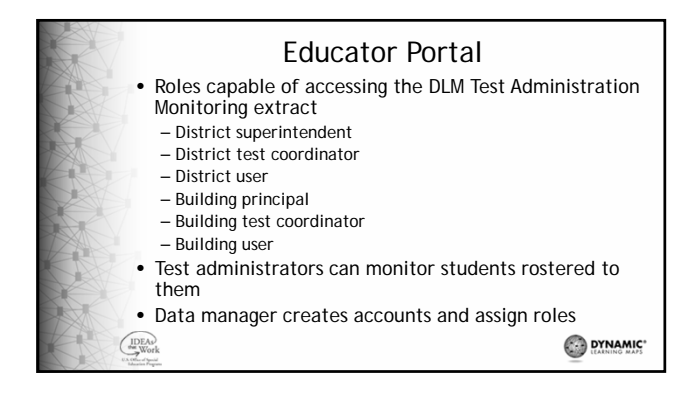

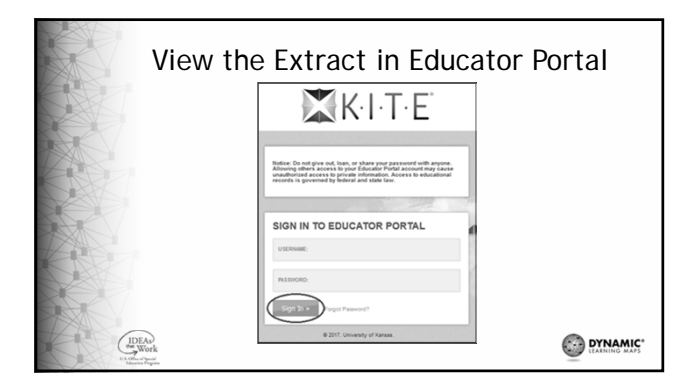

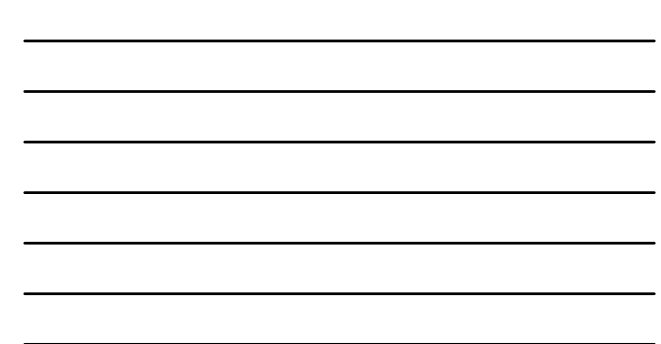

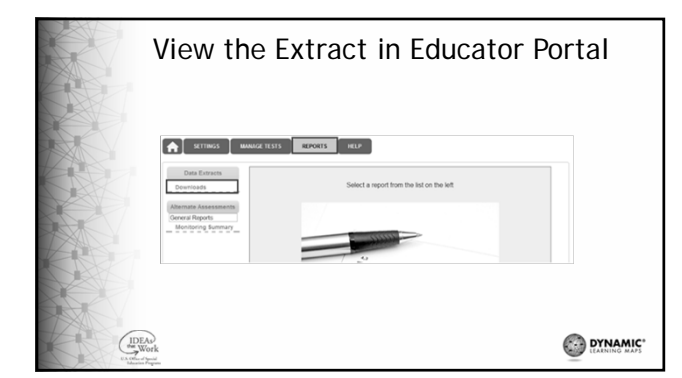

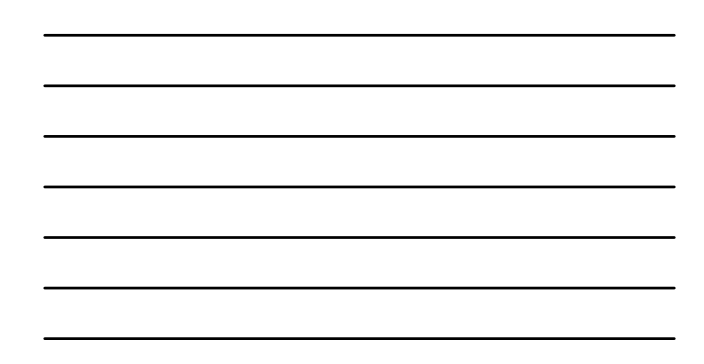

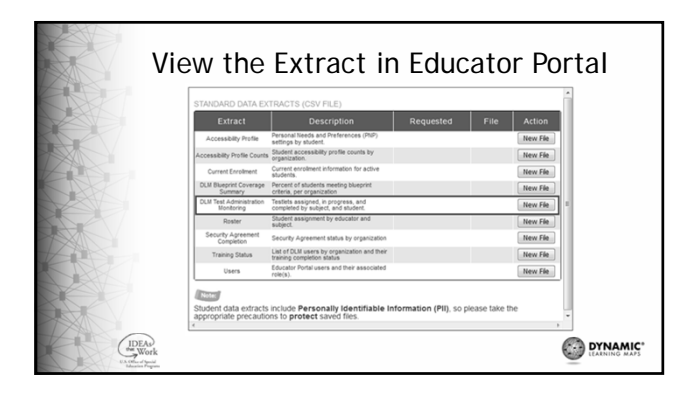

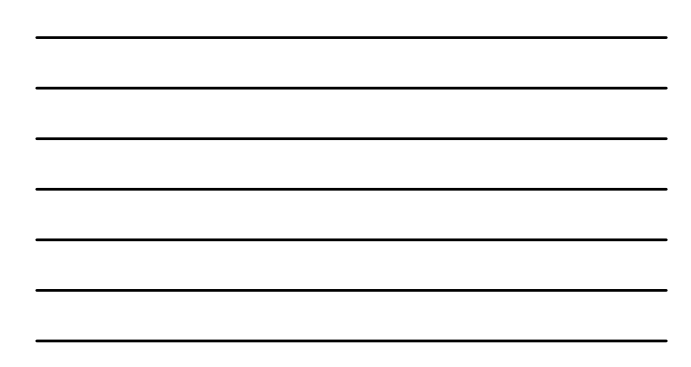

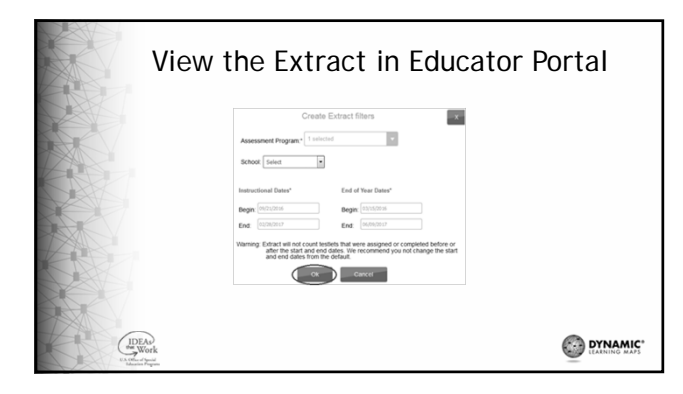

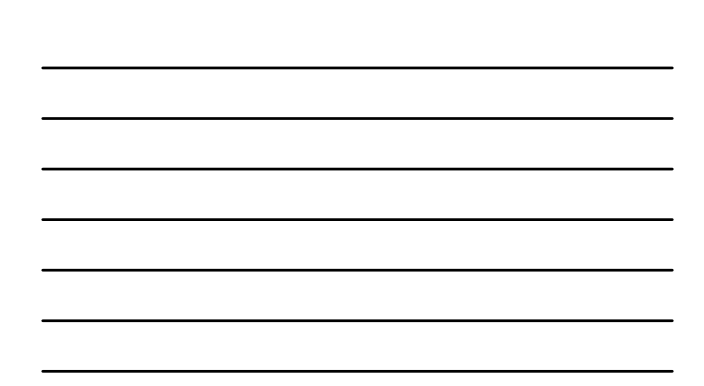

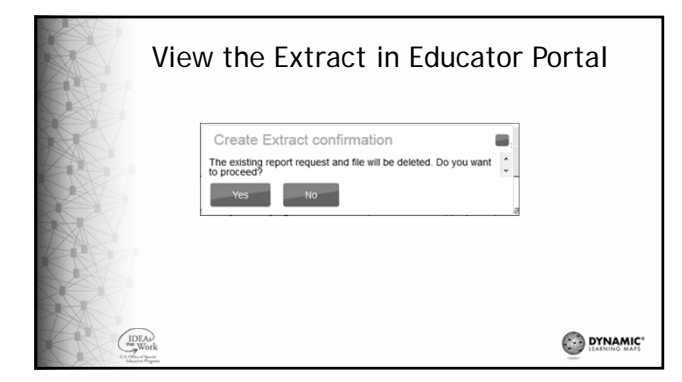

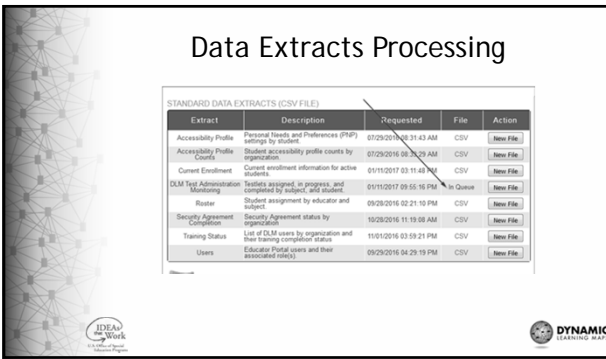

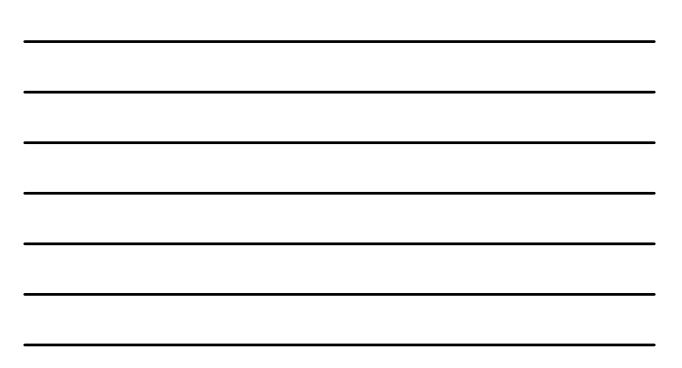

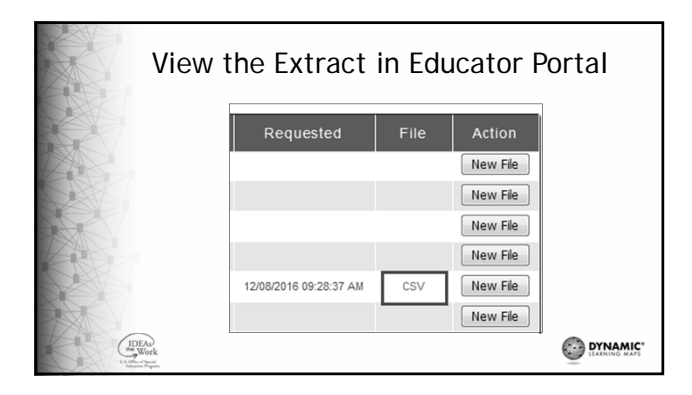

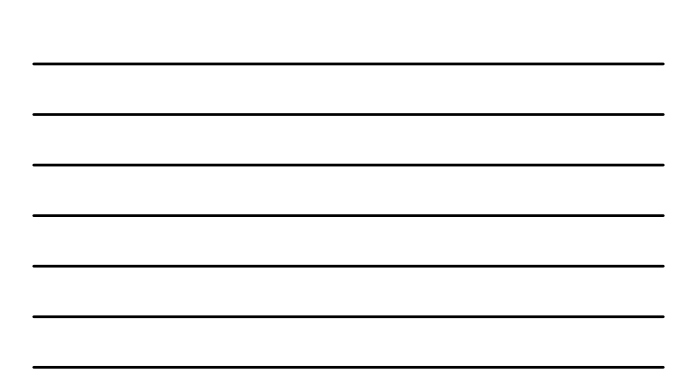

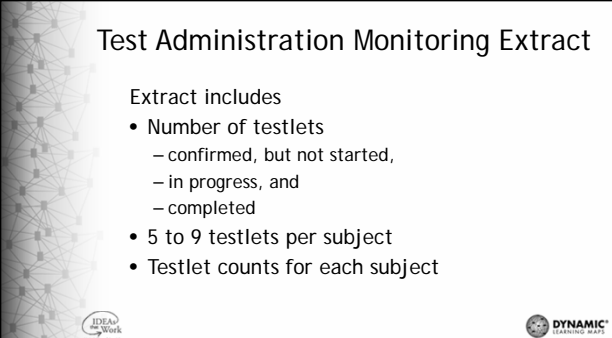

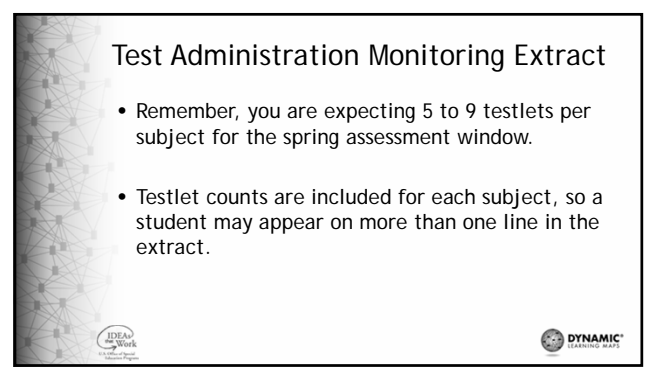

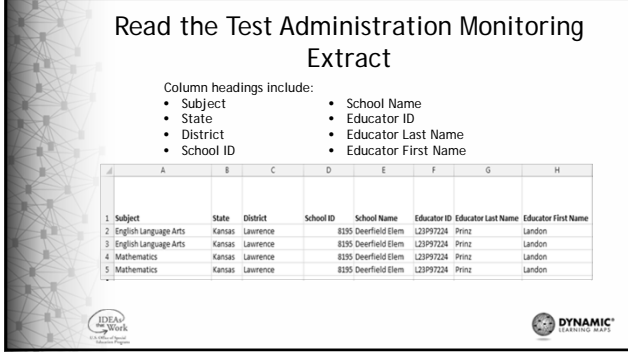

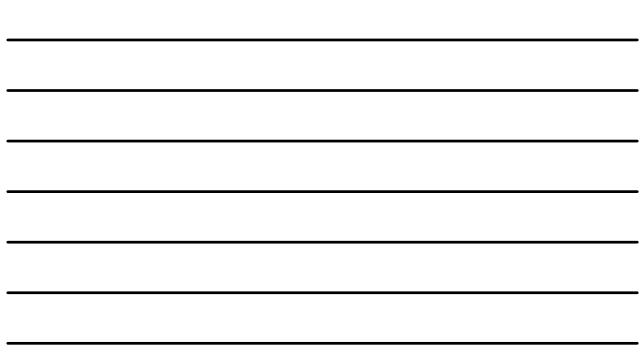

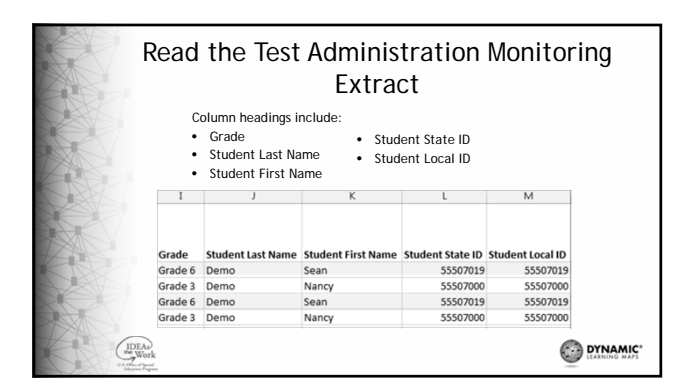

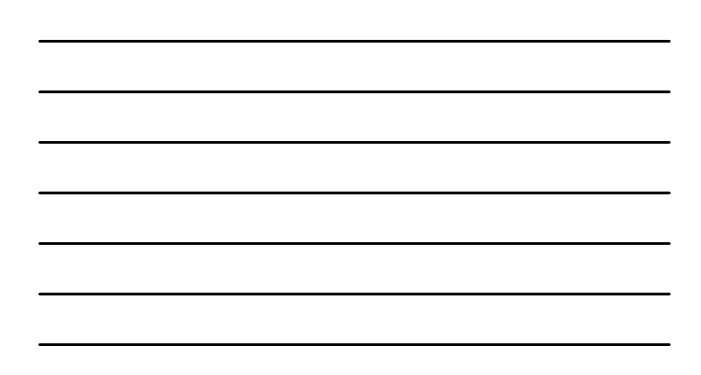

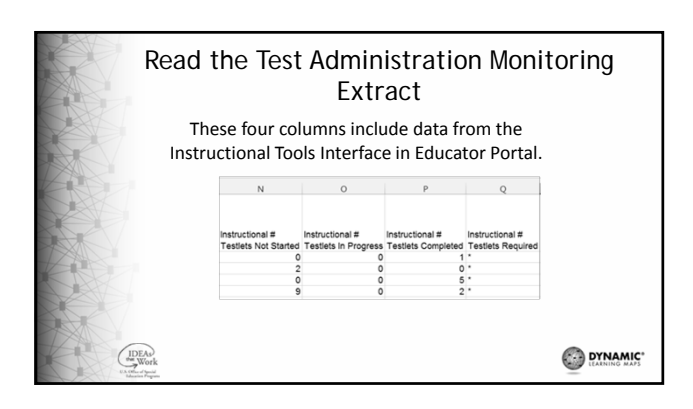

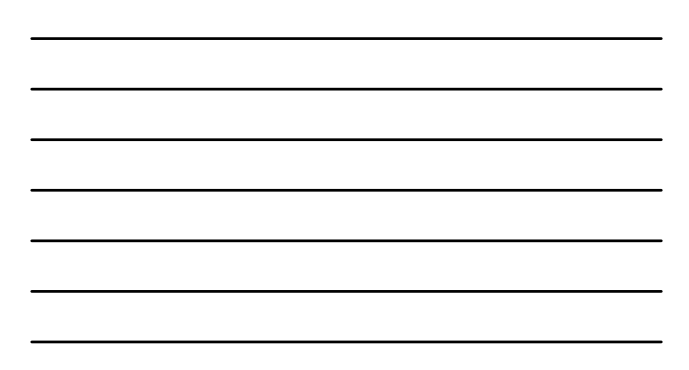

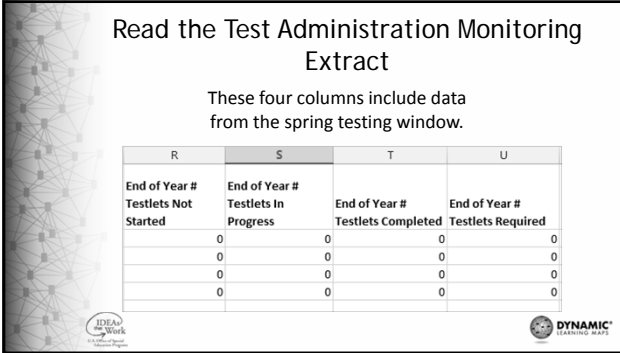

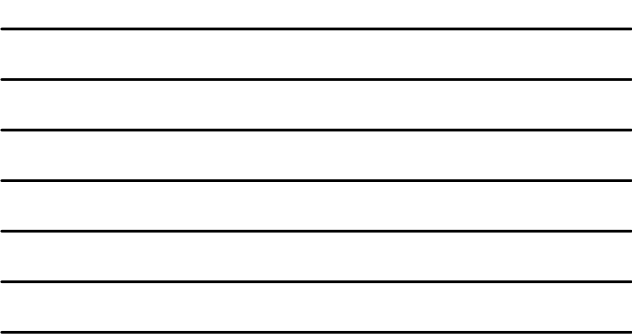

#### How to Use Information from Monitoring Extracts • District might monitor school participation • School might monitor student participation • Use to communicate with administrative staff

• Encourage teachers to monitor at their level

 $\bigcirc_{\text{work}}$ 

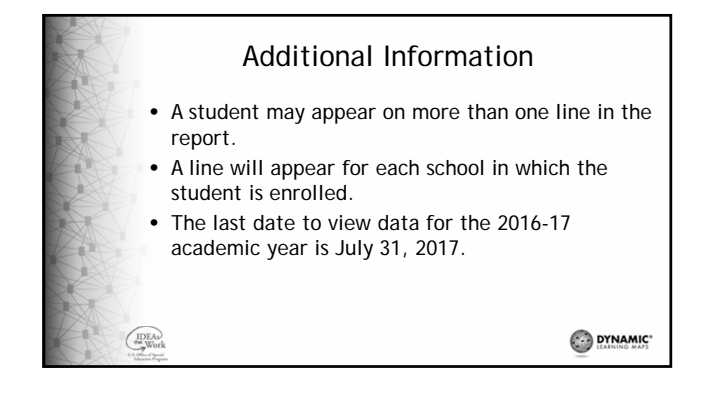

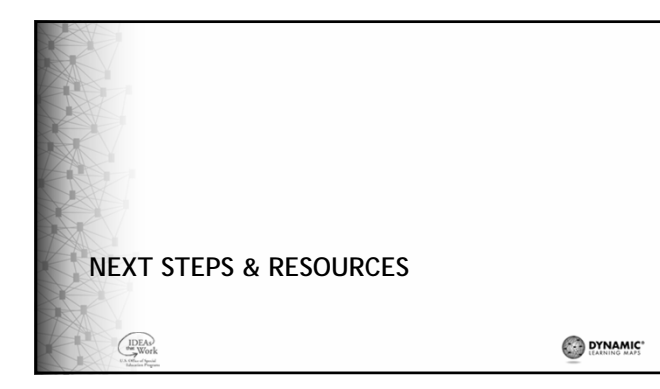

## Next Steps

- Bookmark your state's page on the DLM website.
- Contact your data manager to set up an account in Educator Portal.
- Activate your Educator Portal account by following the instructions in the KITE activation email.
- Pull an extract to see how it works.

 $\bigoplus_{\text{we work}}$ 

DYNAMIC"

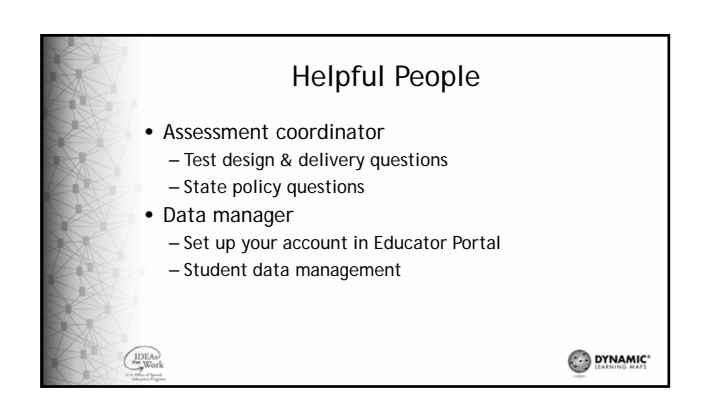

#### Helpful Resources • Your state's page on the DLM website • The DATA MANAGEMENT MANUAL – Roles and permissions – Manage User Account • EDUCATOR PORTAL USER GUIDE – Access Reports and Data Extracts

– Steps to perform various function in EP

 $\bigcup_{\text{we work}}$ 

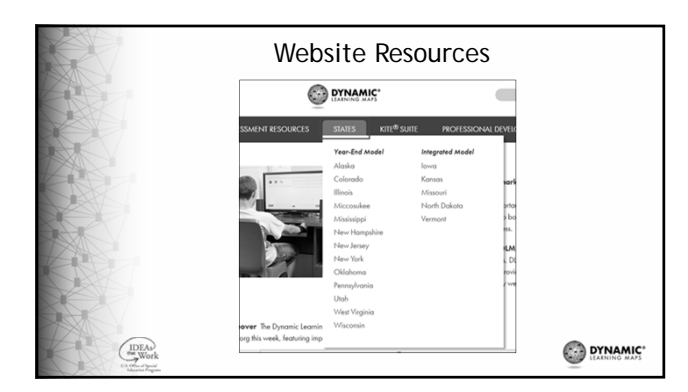

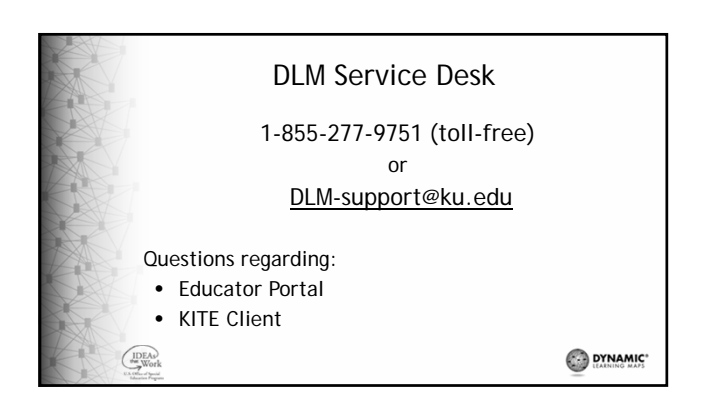

# DLM Service Desk • Monday through Friday from 8:00 a.m. to 7:00 p.m. Central Time

 $\left(\begin{array}{c}\n\text{IDEAs} \\
\text{we work}\n\end{array}\right)$ 

• During your state's spring testing window, open Monday through Friday from 6:00 a.m. to 6:00 p.m. Central Time

DYNAMIC\*

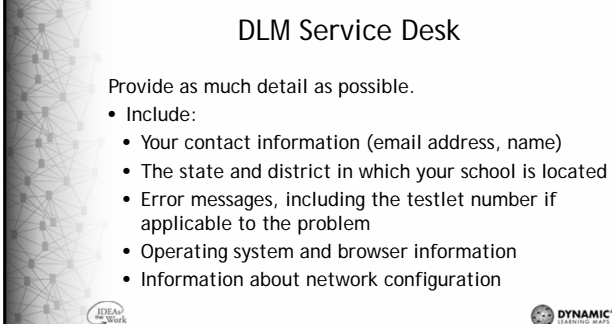

DYNAMIC'

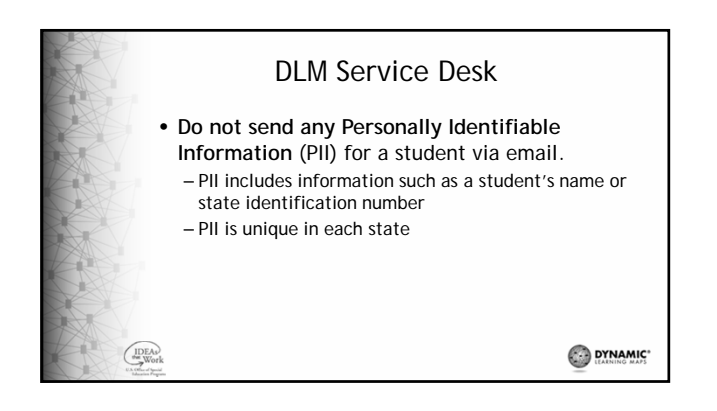

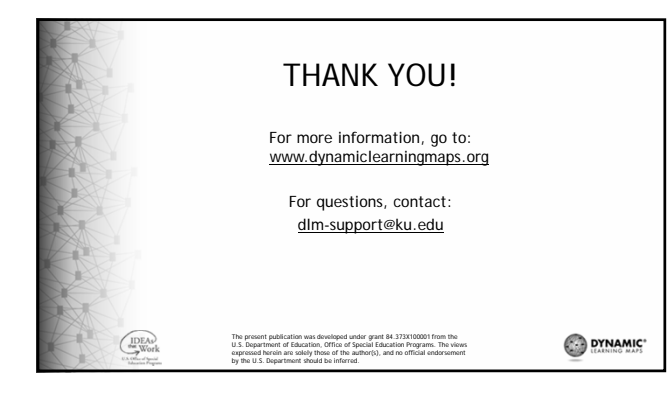

16